## **SHORT TERM E TENDER NOTICE FOR THE PURCHASE OF MOBILE PHONES UNDER ICDS**

Women and Child development department invites e tender for the purchase of MOBILE PHONES at district head quarters of W & CD Department ( Haryana ) Strictly as Per govt of india & WCD specifications .

Women and Child development department requires mobile phones as per Specification of WCD department .Interested Bidders may submit the rates of above mentioned items online in the financial bid format . The tender documents containing details of quantity , Specifications etc., and other terms & conditions are available at portal [https://haryanaeprocurement.gov.in](https://haryanaeprocurement.gov.in/) . The parties /bidders can submit their bid through e tender portal as per dates given below .

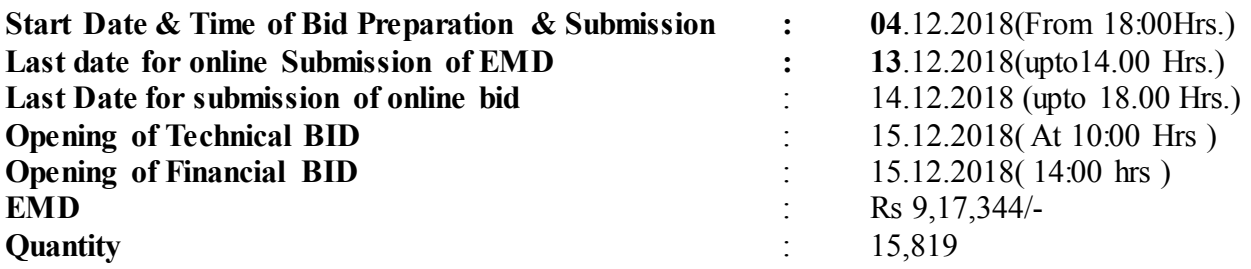

All the bidders are required to get registered on e Tendering portal and obtain digital signature as per requirement of E tendering Portal . technical & Financial Bids will be opened at Women & Child development department , Haryana Bays No : 15/20 , Sector 4 Panchkula. Director Women and child development deparrtment reserve the right to Accept / reject any tender without Assigning any reason whatsoever .If any changes required in the tender it will be intimated via website only .

> Deputy Director For Director Women & Child development department , Haryana , Panchkula .

## **DETAILED NOTICE INVITING SHORT TERM e TENDER FOR PURCHASE OF MOBILE PHONES UNDER ICDS .**

Women and Child development department invites e tender for the purchase mobile phones at district head quarters of W & CD Department ( Haryana ) Under two bid systems from the eligible Partnership / Proprietorship/Private limited Firms . Under this process the technical bid as well as price bid shall be invited at single stage that under two bids that is technical bid & financial bid . Eligibility of bidders will be first examined on the basis of details submitted online under technical bid with respect to eligibility and qualification criteria prescribed in the tender document. The financial bid of only eligible bidders shall be opened .

- 1. The payment for Tender Document Fee shall be made by eligible bidders online directly through Internet Banking Accounts and e-Service Fee through Debit Cards & Internet Banking Accounts. The payment for EMD can be made online directly through RTGS/NEFT or OTC Please refer to 'Online Payment Guideline' available at the Single e-Procurement portal of GoH (Govt. of Haryana) and also mentioned under the Tender Document.
- 2. Intending bidders will be mandatorily required to Online Sign-up (create user account) on the website https://haryanaeprocurement.gov.in to be eligible to participate in the e-Tender. **He/She will be required to make online payment towards EMD fee in due course of time. The intended bidder fails to pay EMD fee under the stipulated time frame shall not be allow to submit his / her bids for the respective event / Tenders.**
- 3. The interested parties bidders must remit the funds as per schedule given under key dates and make payment via online directly through debit cards & internet banking accounts to the beneficiary account number .
- 4. The intended parties thereafter will be able to successfully verify there payment online and submit their bids on or before the expiry date and time of the respective event / tender at [https://haryanaeprocurement.gov.in](https://haryanaeprocurement.gov.in/) .
- 5. The interested parties / bidders shall have to pay mandatorily e service fee ( Under document fee/ non refundable ) Of Rs : 1000/- ( One thousand rupees only ) online by using the service of secure electronic gateway . The secured electronic payments gateway is online interface between bidders & online payment Authorisation network.
- 6. The payment for each tender fee (Rs :  $5000/-$ ) & E service fee (1000/-) Can be made by eligible parties online directly through debit card & internet banking .
- 7. The interested parties/bidders must remit the funds of the respective events and make payment online directly through Debit Cards & Internet Banking Accounts to the beneficiary account number .
- 8. The selected bidders will havew to submit a performance guarantee of amount equivalent to 2% of the financial Bid.

# **Important Note:**

1) The parties/bidders have to complete 'Application/Bid Preparation & Submission'stage as per scheduled time as mentioned above. If any party/bidder failed to complete his/her aforesaid stage in the stipulated time schedule, his/her Application/bid status will be considered as

'Applications/bids not submitted'.

2) Party/Bidder must confirm & check his/her Application/bid status after completion of his/her all activities for e-bidding.

3) Party/Bidder can rework on his/her 'Application/Bid Preparation & submission stage' (Application/Bidder Stage), subject to the condition that the rework must take place the during the stipulated time frame ofApplicant/Bidder Stage. even after completion of

#### **INSTRUCTIONS TO PARTY/BIDDER ON ELECTRONIC TENDERING SYSTEM**

These conditions will over-rule the conditions stated in the tender documents, wherever relevant and applicable.

#### **1. Registration of bidders on e-Procurement Portal:**

All the parties/bidders intending to participate in the online tender process are required to get registered on the centralized e-Procurement Portal i.e. https://haryanaeprocurement.gov.in. Please visit the website for more details.

## **2. Obtaining a Digital Certificate:**

**2.1** The Bids submitted online should be encrypted and signed electronically with a Digital Certificate to establish the identity of the party/bidder bidding online. These Digital certificates are issued by an Approved Certifying Authority, by the Controller of Certifying Authorities, Government of India.

**2.2** A Digital Certificate is issued upon receipt of mandatory identity (i.e. Applicant's PAN Card) and Address proofs and verification form duly attested by the Bank Manager / Post Master / Gazetted Officer. Only upon the receipt of the required documents, a digital certificate can be issued. For more details please visit the website – [https://haryanaeprocurement.gov.in.](https://haryanaeprocurement.gov.in/)

**2.3** The parties/bidders may obtain Class-II or III digital signature certificate from any Certifying Authority or Sub-certifying Authority authorized by the Controller of Certifying Authorities or may obtain information and application format and documents required for the issue of digital certificate from.

**2.4** The party/bidder must ensure that he/she comply by the online available important guidelines at the portal https://haryanaeprocurement.gov.in for Digital Signature Certificate (DSC) including the e-Token carrying DSCs.

> **M/s Nextenders (India) Pvt. Ltd. O/o. DS&D Haryana, SCO-09, IInd Floor, Sector-16, Panchkula-134108 E-mail:** Chandigarh@nextenders.com **Help Desk:** 0172-2582008-09, 2618292 & 1800-180-2097 **(Toll Free Number)**

**2.5** Bid for a particular tender must be submitted online using the digital certificate (Encryption

& Signing), which is used to encrypt and sign the data during the stage of bid preparation. In case, during the process of a particular tender, the user loses his digital certificate (due to virus attack, hardware problem, operating system or any other problem) he will not be able to submit the bid online. Hence, the users are advised **to keep a backup of the certificate** and also keep the copies at safe place under proper security (for its use in case of emergencies).

**2.6** In case of online tendering, if the digital certificate issued to the authorized user of a firm isused for signing and submitting a bid, it will be considered equivalent to a no-objection certificate/power of attorney /lawful authorization to that User. The firm has to authorize a specific individual through an authorization certificate signed by all partners to use the digital

certificate as per Indian Information Technology Act 2000. Unless the certificates are revoked, it will be assumed to represent adequate authority of the user to bid on behalf of the firm in the Page **5** of **12**department tenders as per Information Technology Act 2000. The digital signature of this authorized user will be binding on the said firm.

**2.7** In case of any change in the authorization, it shall be the responsibility of management/partners of the firm to inform the certifying authority about the change and to obta in the digital signature of the new person / user on behalf of the manufacture firm. The procedure for application of a digital certificate however will remain the same for the new user.

**2.8** The same procedure holds true for the authorized users in a private firm /Public limited Company. In this case, the authorization certificate will have to be signed by the directors of the manufacture firm.

#### **3. Opening of an Electronic Payment Account:**

For purchasing the tender document online, parties/bidders are required to pay the tender document fee online using the electronic payments gateway service. For online payments guidelines, please refer to the Home page of the e-tendering Portal https://haryanaeprocurement.gov.in.

### **4. Pre-requisites for online bidding:**

In order to operate on the electronic tender management system, a user's machine is required to be set up. A help file on system setup/Pre-requisite can be obtained from Nextenders (India) Pvt. Ltd. or downloaded from the home page of the website - http://haryanaeprocurement.gov.in.. The link for downloading required java applet  $&DC$  setup are also available on the Home page of the e-tendering Portal.

## **5. Online Viewing of Detailed Notice Inviting Tenders:**

The bidders can view the detailed N.I.T and the time schedule/key dates for all the tenders floated through the single portal e-Procurement system on the Home Page at https://haryanaeprocurement.gov.in.

## **6. Download of Tender Documents:**

The tender documents can be downloaded free of cost from the Procurement portal [https://haryanaeprocurement.gov.in](https://haryanaeprocurement.gov.in/)

## **7. Schedule/Key Dates:**

.

The bidders are strictly advised to follow dates and times as indicated in the online Notice Inviting Tenders. The date and time shall be binding on all parties/bidders. All online activities are time tracked and the system enforces time locks that ensure that no activity or transaction can take place outside the start and end dates and the time of the stage as defined in the online Notice Inviting Tenders.

## **8. Online Payment of Tender Document Fee, e-Service fee & Bid preparation & Submission (Technical & Financial/Price Bid):**

**8.1 Online Payment of Tender Document Fee + e-Service fee:** The online payment for Tender document fee, e-Service Fee can be done using the secure electronic payment gateway. The Payment for Tender Document Fee and eService Fee shall be made by parties/bidders/Vendors online directly through Debit Cards & Internet Banking Accounts the secure electronic payments gateway is an online interface between contractors and Debit card / online payment authorization networks.

## **8.2PREPARATION & SUBMISSION OF ONLINE APPLICATIONS**/**BIDS:**

- (i) Detailed Tender documents may be downloaded from e-procurement website (https://haryanaeprocurement.gov.in) and tender must be submitted online following the instruction appearing on the screen.
- (ii) Scanned copy of Document is to be submitted/uploaded for Technical bid under online Technical Bid/Envelope. The required documents (refer to DNIT) shall be prepared and scanned in different file formats (in PDF/JPEG/MS WORD format such that file size not exceed more than 10 MB) and uploaded during the on-line submission of Technica l Bid/Envelope

A. **Only Electronic Form (Refer Tender document)**.

## **FINANCIAL/ PRICE BID shall be submitted through online mode only under Financial Envelope/Bid and not to be submitted manually.**

**NOTE:-***Manufacture firm* as *bidders participating in online tenders shall check the validity of his/her Digital Signature Certificate before participating in the online Tenders at the portal*  https://haryanaeprocurement.gov.in*.*

*For help manual please refer to the 'Home Page' of the e-Procurement website at*  https://haryanaeprocurement.gov.in*, and click on the available link 'How to...?' to downloadthe file.*

In the first instance, the online payment details of tender document fee  $+e$ -Service & Technical Envelope shall be opened. Henceforth, online financial bid of the shortlisted bidder/party/Agency shall be opened in the presence of such parties/bidders/Agency who either themselves or through their representatives choose to be present.

The bidder can submit their online bids as per the dates mentioned in the schedule/Key Dates above.

### **Guidelines for Online Payments at e-Procurement Portal of Government of Haryana.**

Post registration, Party/bidder shall proceed for bidding by using both his digital certificates (one each for encryption and signing) & Password. Bidder/Party shall proceed to select the event/Tenders he is interested in. On the respective Department's page in the e-Procurement portal, the Bidder would have following options to make payment for tender document fee:

A. Debit Card

B. Net Banking

#### **Operative Procedures for Bidder Payments**

### **A) Debit Card**

The procedure for paying through Debit Card will be as follows:

- (i) Bidder selects Debit Card option in e-Procurement portal.
- (ii) The e-Procurement portal displays the amount and the card charges to be paid by bidder. The portal also displays the total amount to be paid by the bidder.
- (iii) Bidder clicks on "Continue" button
- (iv) The e-Procurement portal takes the bidder to Debit Card payment gateway screen.
- (v) Bidder enters card credentials and confirms payment.
- (vi) The gateway verifies the credentials and confirms with "successful" or "failure" message, which is confirmed back to e-Procurement portal.
- (vii) The page is automatically routed back to e-Procurement portal.
- (viii) The status of the payment is displayed as "successful" in e-Procurement portal. The e-Procurement portal also generates a receipt for all successful transactions. The bidder can take a print out of the same,
- (ix) The e-Procurement portal allows Bidder to process another payment attempt in case payments are not successful for previous attempt.

### **B) Net Banking**

The procedure for paying through Net Banking will be as follows:

- (i) Bidder selects Net Banking option in e-Procurement portal.
- (ii) The e-Procurement portal displays the amount to be paid by bidder.
- (iii) Bidder clicks on "Continue" button.
- (iv) The e-Procurement portal takes the bidder to Net Banking payment gateway screen displaying list of Banks.
- (v) Bidder chooses his / her Bank.
- (vi) The Net Banking gateway redirects Bidder to the Net Banking page of the selected Bank.
- (vii) Bidder enters his account credentials and confirms payment.
- (viii) The Bank verifies the credentials and confirms with "successful" or "failure" message to the Net Banking gateway which is confirmed back to e-Procurement portal.
- (ix) The page is automatically routed back to e-Procurement portal.
- (x) The status of the payment is displayed as "successful" in e-Procurement portal. Thee-Procurement portal also generates a receipt for all successful transactions. The bidder can take a print out of the same.
- (xi) The e-Procurement portal allows Bidder to process another payment attempt in case payments are not successful for previous attempt.

## **C) RTGS/ NEFT/OTC**

The bidder shall have the option to make the EMD payment via RTGS/ NEFT/OTC. Using this module, bidder would be able to pay from their existing Bank account through RTGS/NEFT. This would offer a wide reach for more than 90,000 bank branches and would enable the bidder to make the payment from almost any bank branch across India.

- i. Bidder shall log into the client e-procurement portal using user id and password as perexisting process and selects the RTGS/NEFT payment option.
- ii. Upon doing so, the e-procurement portal shall generate a pre-filled challan. The challan will have all the details that is required by the bidder to make RTGS-NEFT payment.
- iii. Each challan shall therefore include the following details that will be prepopulated: Beneficiary account no: (unique alphanumeric code fore-tendering)

Beneficiary IFSC Code: Amount:

Beneficiary bank branch: Beneficiary name:

- iv. The Bidder shall be required to take a print of this challan and make the RTGS/NEFT on the basis of the details printed on the challan.
- v. The bidder would remit the funds at least  $T + 1$  day (Transaction + One day) in advance to the last day and make the payment via RTGS / NEFT to the beneficiary account number as mentioned in the challan.
- vi. Post making the payment, the bidder would login to the e-Tendering portal and go to the payment page. On clicking the RTGS / NEFT mode of payment, there would be a link for real time validation. On clicking the same, system would do auto validation of the payment made.

#### **List of Net banking banks**

1. Allahabad Bank

- 2. Axis Bank
- 3. Bank of Bahrain and Kuwait
- 4. Bank of Baroda
- 5. Bank of India
- 6. Bank of Maharashtra
- 7. Canara Bank
- 8. City Union Bank
- 9. Central Bank of India
- 10. Catholic Syrian Bank
- 11. Corporation Bank
- 12. Deutsche Bank
- 13. Development Credit Bank
- 14. Dhanlaxmi Bank
- 15. Federal Bank
- 16. HDFC Bank
- 17. ICICI Bank
- 18. IDBI Bank
- 19. Indian Bank
- 20. Indian Overseas Bank
- 21. Indusind Bank
- 22. ING Vysya Bank
- 23. J and K Bank
- 24. Karnataka Bank
- 25. Kotak Mahindra Bank
- 26. KarurVysys Bank
- 27. Punjab National Bank
- 28. Oriental Bank of Commerce
- 29. South Indian Bank
- 30. Standard Chartered Bank
- 31. State Bank of Bikaner & Jaipur
- 32. State Bank of Hyderabad
- 33. State Bank of India
- 34. State Bank of Mysore
- 35. State Bank of Travencore
- 36. State Bank Of Patiala
- 37. Tamilnad Mercantile Bank
- 38. Union Bank of India
- 39. United Bank of India
- 40. Vijaya Bank
- 41. Yes Bank

## **GENERAL TERMS AND CONDITIONS OF E-TENDER FOR PURCHASE OF MOBILE PHONES AS PER WCD SPECIFICATIONS :**

1.MinimumAverage Turn Over of Bidder (in crore Rs.) of last three financial years) :Rs36.69 Crores

2.Availability of service Centres : Bidder /OEM must have Service Centre In Haryana.

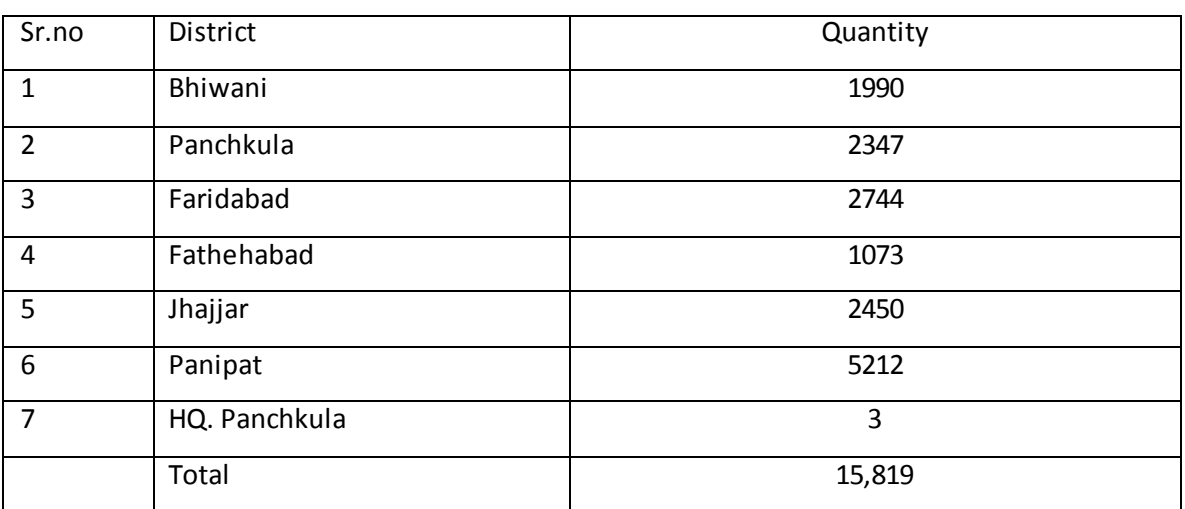

3. The bidders need to supply the goods to the following districts.

4. Scope of supply (Bid price to include all cost components) : Supply Installation Testing and Commissioning of Goods

5. Inspection charges shall be borne by the supplier and it shall not be reimbursed by indenter to them at any point in time. Cost of inspection shall be factored in by the supplier in the cost of the product itself while submitting bid. The inspection agency will conduct the inspection and submit the certificate to the supplier as well as the buyers and consignees. The bidder will be solely responsible for preinspected material for Quality Assurance including pre-despatch inspection/ testing at manufacturer's site by IIT,EIL,PDIL

6. Pre-dispatch inspection / testing at Seller premises : Before dispatch, the goods will be inspected and tested by Buyer / Consignee or their Authorized Representative / Nominated External Inspection Agency by Buyer (Fee/Charges taken by the External inspection Agency shall be borne by the Buyer) at Seller's premises for their compliance to the contract specifications. The Sellers will provide necessary testing facilities and shall bear cost of in house testing required, if any. Seller shall notify the Buyer through e-mail about readiness of goods for pre-dispatch inspection and Buyer will notify the Seller about the Authorized Representative/ Nominated External Inspection Agency and the date for testing. The goods would be dispatched to consignee only after clearance in pre-dispatch inspection. Consignee's right of rejection as per GTC in respect of the goods finally received at his location shall in no way be limited or waived by reason of the goods having previously been inspected, tested and passed by Buyer/ Consignee or its Nominated External Inspection Agency prior to the goods' shipment.

7. Availability of service Centres : Bidder /OEM must have Service Centre In the State of each Consignee's Location

8. The Purchaser reserves the right to increase or decrease the ordered quantity up to 25 percent at the time of placement of contract . The purchaser also reserves the right to increase the contracted qty up to 25% during the currency of the contract at the contracted rates. Bidders are bound to accept the orders accordingly

9. Dedicated toll Free Telephone No. for Service Support : BIDDER /OEM must have Dedicated toll Free Telephone No. for Service Support

10. Timely Servicing / rectification of defects during warrantee period: After having been notified of the defects / service requirement during warrantee period, Seller has to complete the required Service / Rectification within time limit specified. If the Seller fails to complete service / rectification with defined time limit, a penalty of defined % of Unit Price of the product shall be charged as penalty for each week of delay from the seller. Seller can deposit the penalty with the Buyer directly else the Buyer shall have a right to recover all such penalty amount from the Performance Security (PBG).

(i) Time Limit for Service / Rectification of defects will be as defined in the SLA document for the service.

(ii) Penalty per week of delay as % of unit price of product will be as defined in the SLA document for the service.

Seller to give compliance Yes / No while submitting bid.

11. Escalation Matrix For Service Support : Bidder /OEM must provide Escalation Matrix of Telephone Numbers for Service Support

(Name in Block Letters)

Signature of Authorized person

(With name in block letters and

(Seal of the firm)

# **FINANCIAL BID**

## FINANCIAL BID WILL BE OPENED OF THOSE BIDDERS WHO WILL QUALIFY IN TECHNICAL BID.

1. The offered rates should be Exclusive of GST at District Head Quarter of W&CD Department (Haryana)

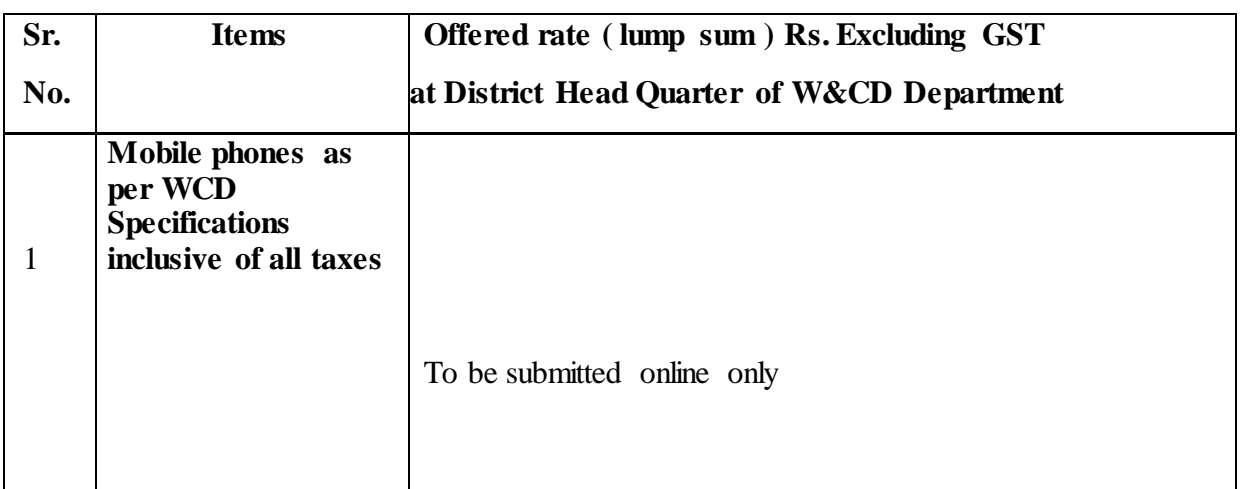

(Name in Block Letters)

Signature of Authorized person

(With name in block letters and

(Seal of the firm)

# **ANNEXURE ( A )**

# **TECHNICAL PARTICULARS OF MOBILE PHONES AS PER WCD SPECIFICATIONS TO BE USED:**

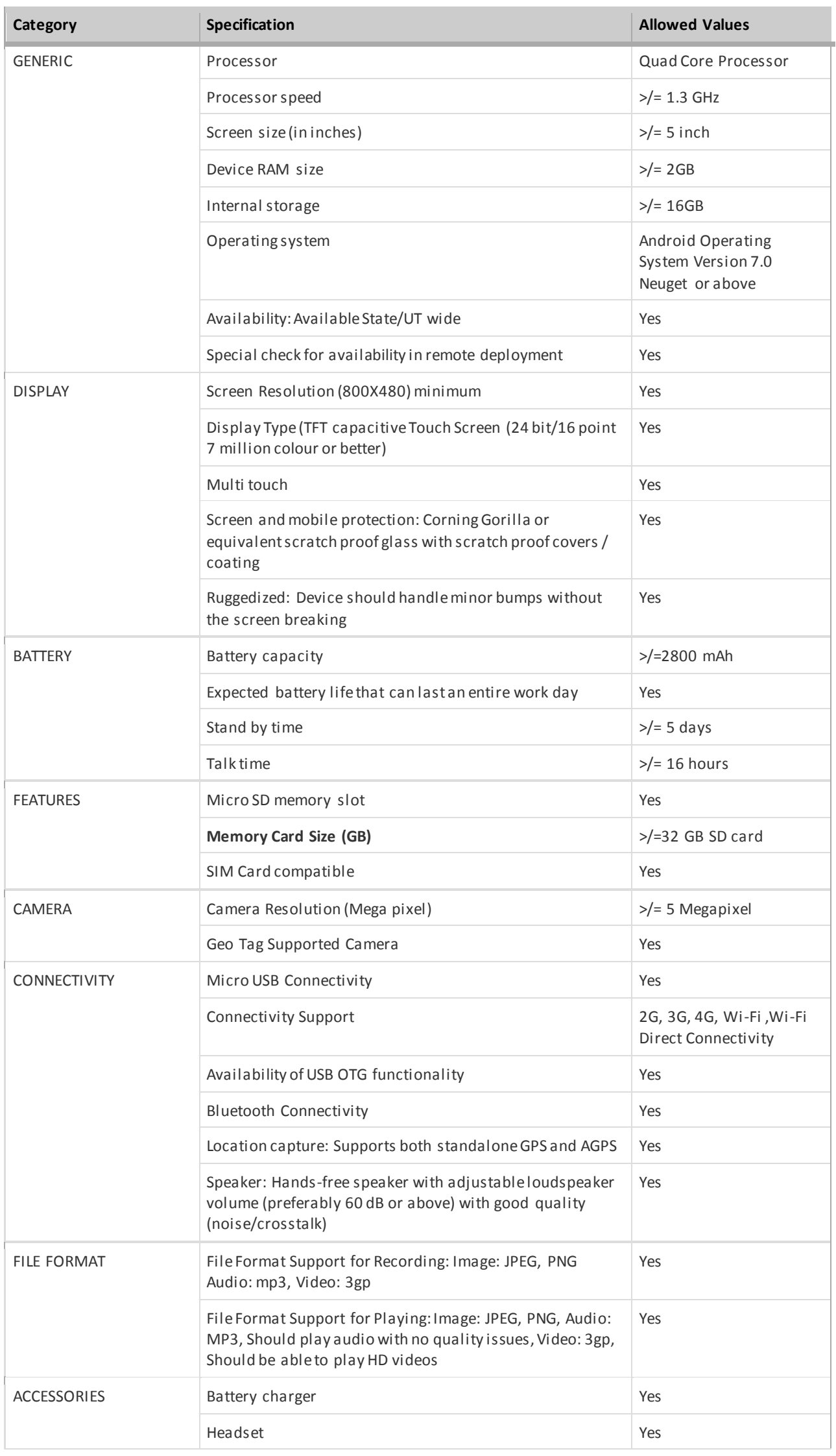

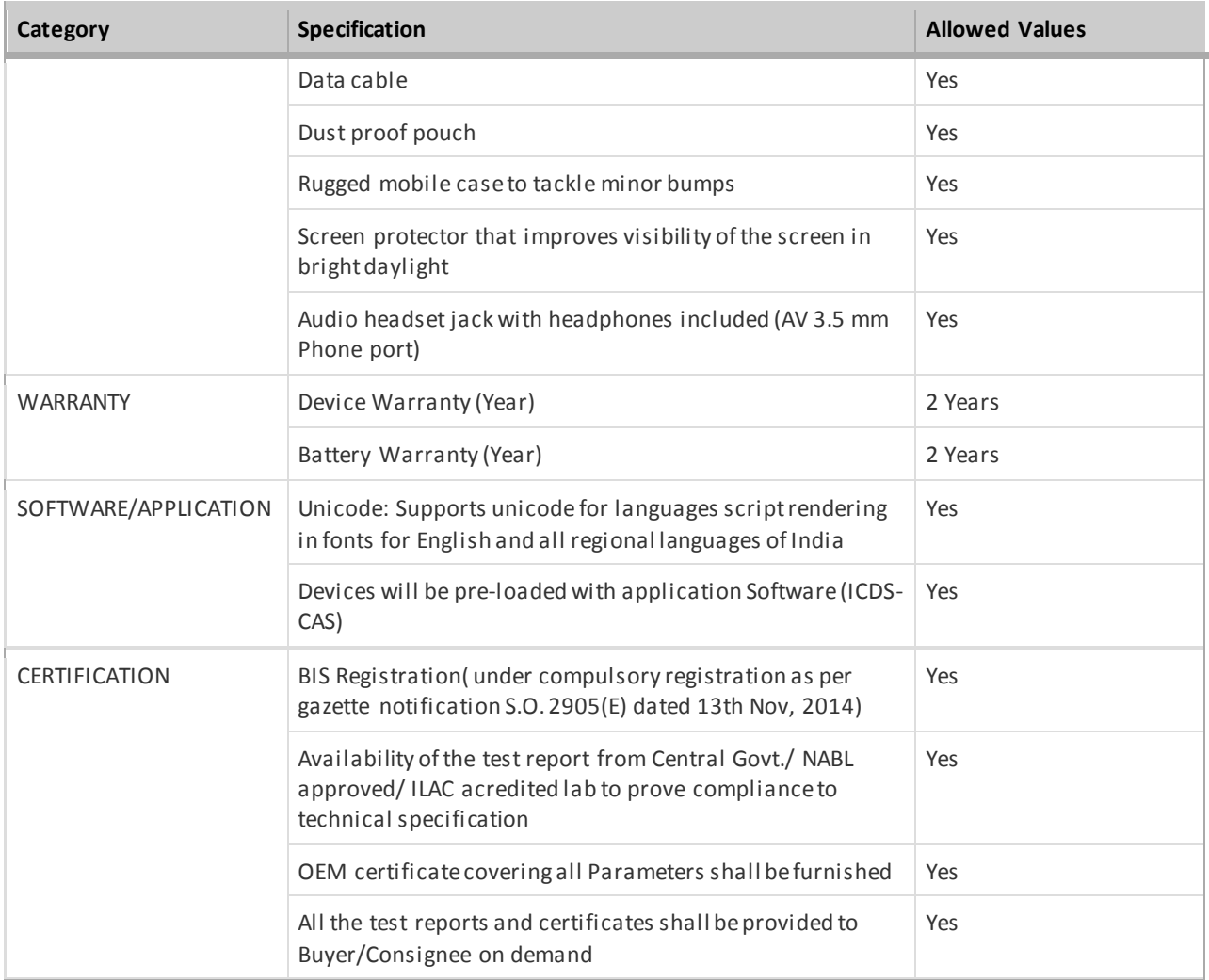